# **Titles Catalog Utilities**

# **[Operations](http://support.companioncorp.com/display/ALEX/Operations)**

## **[Utilities](http://support.companioncorp.com/display/ALEX/Utilities)**

**How helpful was this page?**

Unknown macro: 'rate'

[Tell us what we can improve.](https://docs.google.com/forms/d/e/1FAIpQLSexTeV--qLBL15bOZQYUJDMhPZQ08w8JsWA0KA5fJ21g-lTlg/viewform?usp=sf_link)

**Related Blog Posts**

## **Blog Posts**

- Blog: [Winter storms–](http://support.companioncorp.com/pages/viewpage.action?pageId=135397410) [recompute due dates](http://support.companioncorp.com/pages/viewpage.action?pageId=135397410) created by [Bethany Brown](    /display/~beth
) Jan 23, 2024 [Alexandria](http://support.companioncorp.com/display/ALEX)
- Blog: [Keep track of](http://support.companioncorp.com/pages/viewpage.action?pageId=81822212)  [items on display](http://support.companioncorp.com/pages/viewpage.action?pageId=81822212) created by [Bethany Brown](    /display/~beth
) Nov 02, 2022
- [Alexandria](http://support.companioncorp.com/display/ALEX) • Blog: Keeping track of [patrons: Account](http://support.companioncorp.com/pages/viewpage.action?pageId=72385235)  [expiration dates](http://support.companioncorp.com/pages/viewpage.action?pageId=72385235) created by [Bethany Brown](    /display/~beth
) Jul 06, 2022
- [Alexandria](http://support.companioncorp.com/display/ALEX) • Blog: End-of-year tips: [Managing patrons](http://support.companioncorp.com/pages/viewpage.action?pageId=66912587) created by [Bethany Brown](    /display/~beth
) May 03, 2022 [Alexandria](http://support.companioncorp.com/display/ALEX)
- Blog: Are your Utilities [running?—Take the](http://support.companioncorp.com/pages/viewpage.action?pageId=60195179)  [right steps](http://support.companioncorp.com/pages/viewpage.action?pageId=60195179) created by [Bethany Brown](    /display/~beth
) Feb 16, 2022 [Alexandria](http://support.companioncorp.com/display/ALEX)
- Blog: Analyze your [collection—Mitinet and](http://support.companioncorp.com/pages/viewpage.action?pageId=48529443)  [Titlewave](http://support.companioncorp.com/pages/viewpage.action?pageId=48529443) created by [Morgan](    /display/~morgan
) Aug 06, 2021 [Alexandria](http://support.companioncorp.com/display/ALEX)
- Blog: Removing holds-[Easy as 1, 2, 3](http://support.companioncorp.com/pages/viewpage.action?pageId=40960577) created by [Morgan](    /display/~morgan
) Mar 10, 2021
- [Alexandria](http://support.companioncorp.com/display/ALEX) • Blog: Changing call [numbers—helpful utilities](http://support.companioncorp.com/pages/viewpage.action?pageId=40960508) created by [Morgan](    /display/~morgan
) Mar 03, 2021
- [Alexandria](http://support.companioncorp.com/display/ALEX) • Blog: Mystery, fantasy, [classics—Adding genres](http://support.companioncorp.com/pages/viewpage.action?pageId=40960368) created by [Morgan](    /display/~morgan
) Feb 24, 2021
- [Alexandria](http://support.companioncorp.com/display/ALEX) • Blog: My data!--- All [about archives](http://support.companioncorp.com/pages/viewpage.action?pageId=40960148) created by [Morgan](    /display/~morgan
)

Feb 17, 2021 [Alexandria](http://support.companioncorp.com/display/ALEX)

### [Save as PDF](http://support.companioncorp.com/spaces/flyingpdf/pdfpageexport.action?pageId=17603356)

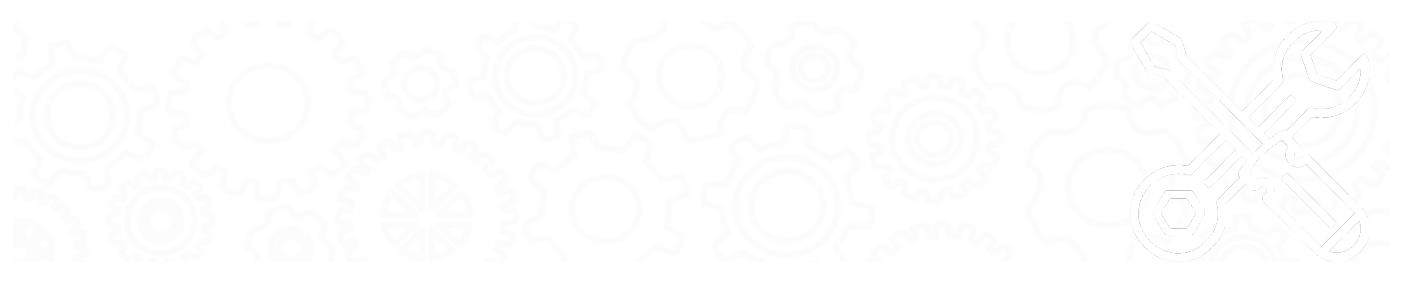

Most of these utilities are meant for simple and straightforward MARC record changes. For more complex situations, we recommend using Δ one of our [Mitinet services](http://support.companioncorp.com/display/ALEX/BestMARC) or [manually modifying records in Alexandria](http://support.companioncorp.com/display/ALEX/MARC+View+Editor) or via a text editor.

- [Add a MARC Tag](http://support.companioncorp.com/display/ALEX/Titles+Catalog+Utilities#TitlesCatalogUtilities-AddaMARCTag)
- [Change a MARC Tag](http://support.companioncorp.com/display/ALEX/Titles+Catalog+Utilities#TitlesCatalogUtilities-ChangeaMARCTag)
- [Change Series Volume](http://support.companioncorp.com/display/ALEX/Titles+Catalog+Utilities#TitlesCatalogUtilities-ChangeSeriesVolume)
- [Create Genre MARC Tag](http://support.companioncorp.com/display/ALEX/Titles+Catalog+Utilities#TitlesCatalogUtilities-CreateGenreMARCTag)
- **[Fix Series](http://support.companioncorp.com/display/ALEX/Titles+Catalog+Utilities#TitlesCatalogUtilities-FixSeries)**
- **[Mitinet AnalyzeMARC](#page-5-0)**
- [Mitinet BestMARC](#page-6-0)
- [Mitinet BestMARC Standard](#page-9-0)
- **[Mitinet EnhanceMARC](#page-8-0)**
- [Remove a MARC Tag](http://support.companioncorp.com/display/ALEX/Titles+Catalog+Utilities#TitlesCatalogUtilities-RemoveaMARCTag)
- [Remove Duplicate MARC Tags](http://support.companioncorp.com/display/ALEX/Titles+Catalog+Utilities#TitlesCatalogUtilities-RemoveDuplicateMARCTags)
- [Switch a MARC Tag](http://support.companioncorp.com/display/ALEX/Titles+Catalog+Utilities#TitlesCatalogUtilities-SwitchaMARCTag)

## Add a MARC Tag **Add a MARC Tag**

Adds a specific [MARC tag](http://support.companioncorp.com/display/ALEX/MARC+View+Editor) to selected titles

#### Use(s)

If an author or series name is commonly misspelled, you can add another MARC tag with the misspelling. That way, the title will still show up in Researcher results even if the search criteria are misspelled.

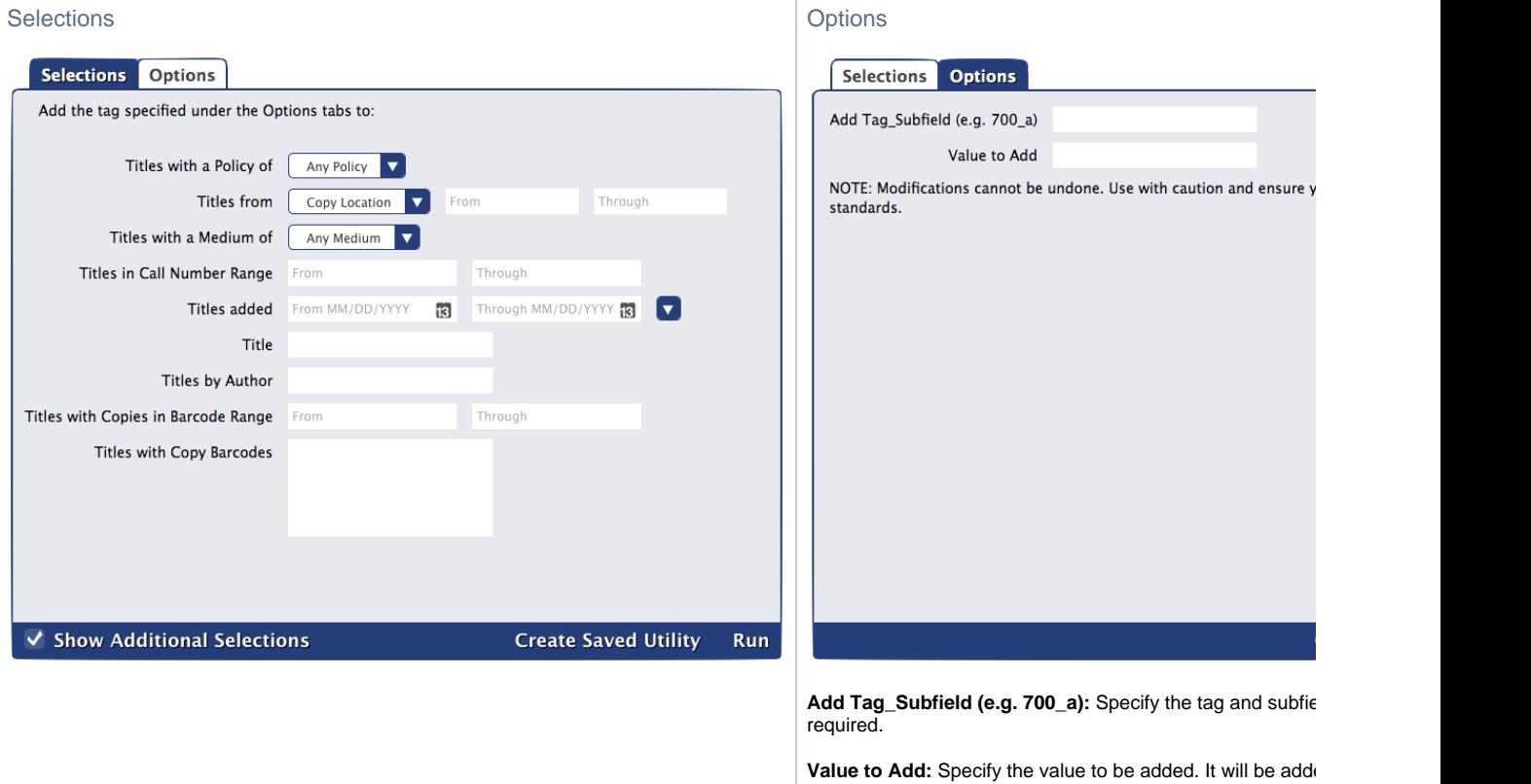

# Titles Catalog Utilities

## <span id="page-2-0"></span>Change<sup>s</sup>a<sup>to</sup>MARC TagapateTime(\$content.getLastModificationDate()) **Change a MARC Tag**

Changes a specific [MARC tag](http://support.companioncorp.com/display/ALEX/MARC+View+Editor) for selected titles

#### Use(s)

Run this utility to change your series titles. For example, if you wanted to change a series title from "The Hunger Games trilogy" to "The Hunger Games," you would enter these options before running the utility:

- **Change Tag\_Subfield:** 830\_a
- **From:** The Hunger Games trilogy
- **To:** The Hunger Games

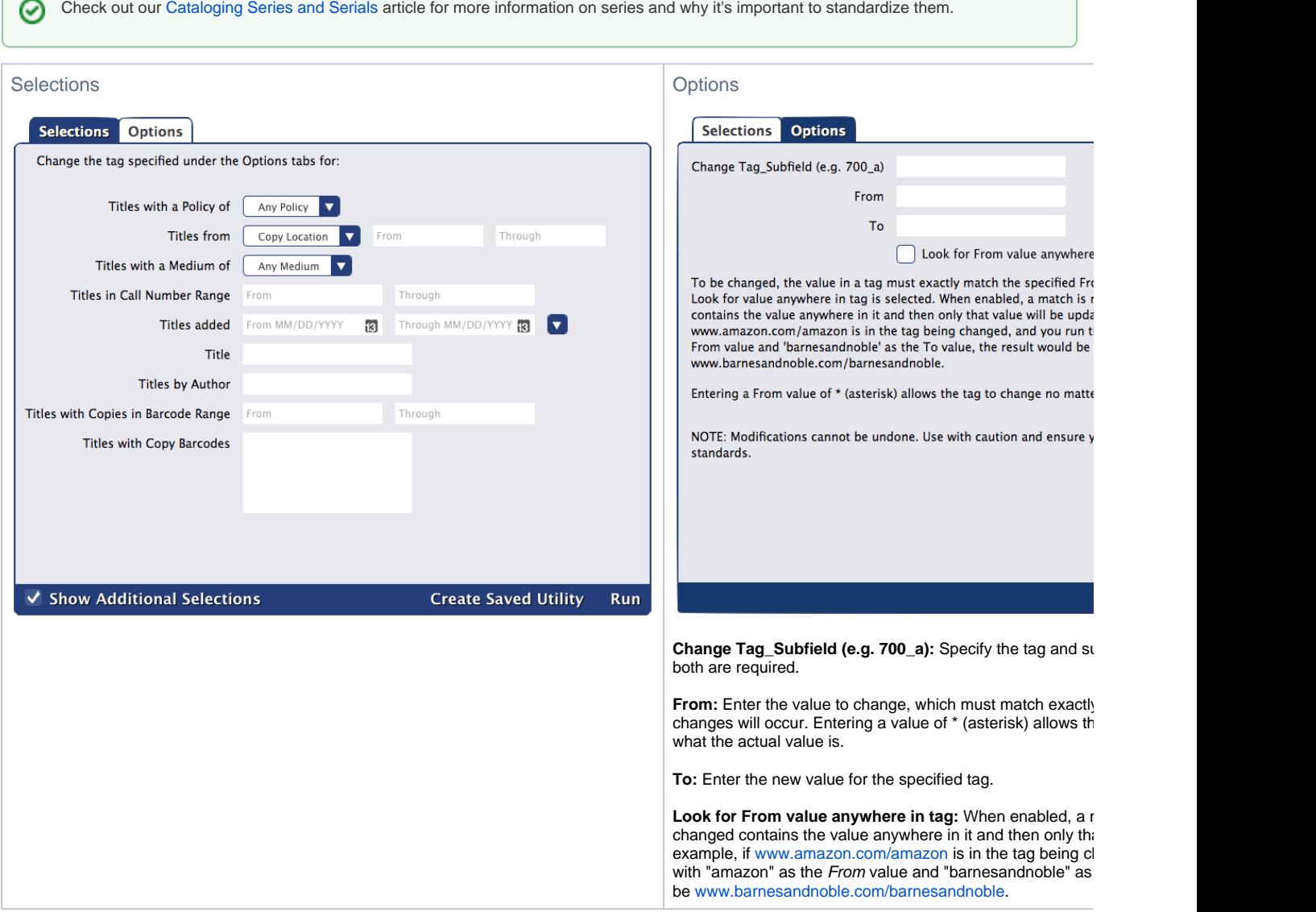

[Back to Top](#page-2-0)

# Change Series Volume **Change Series Volume**

Makes series volumes uniform and easy to sort by converting the volume number to a padded three digit number and adding a prefix (for example, "bk1" would be converted to "Book 001")

⊘

Check out our [Cataloging Series and Serials](http://support.companioncorp.com/display/ALEX/Cataloging+Series+and+Serials#CatalogingSeriesandSerials-Volume) article for more information on series volumes and why it's important to catalog them correctly.⊗

### Use(s)

Run this utility to standardize all of your series' volumes, which will make it easier for patrons to find what they're looking for in Researcher. Here's an example of how you could run this utility to standardize the volume numbers of your Harry Potter series:

- **Selections Titles in the Series:** Harry Potter
- **Options Add Volume Prefix:** HP
- **Results:** HP 001, HP 002, HP 003, etc.

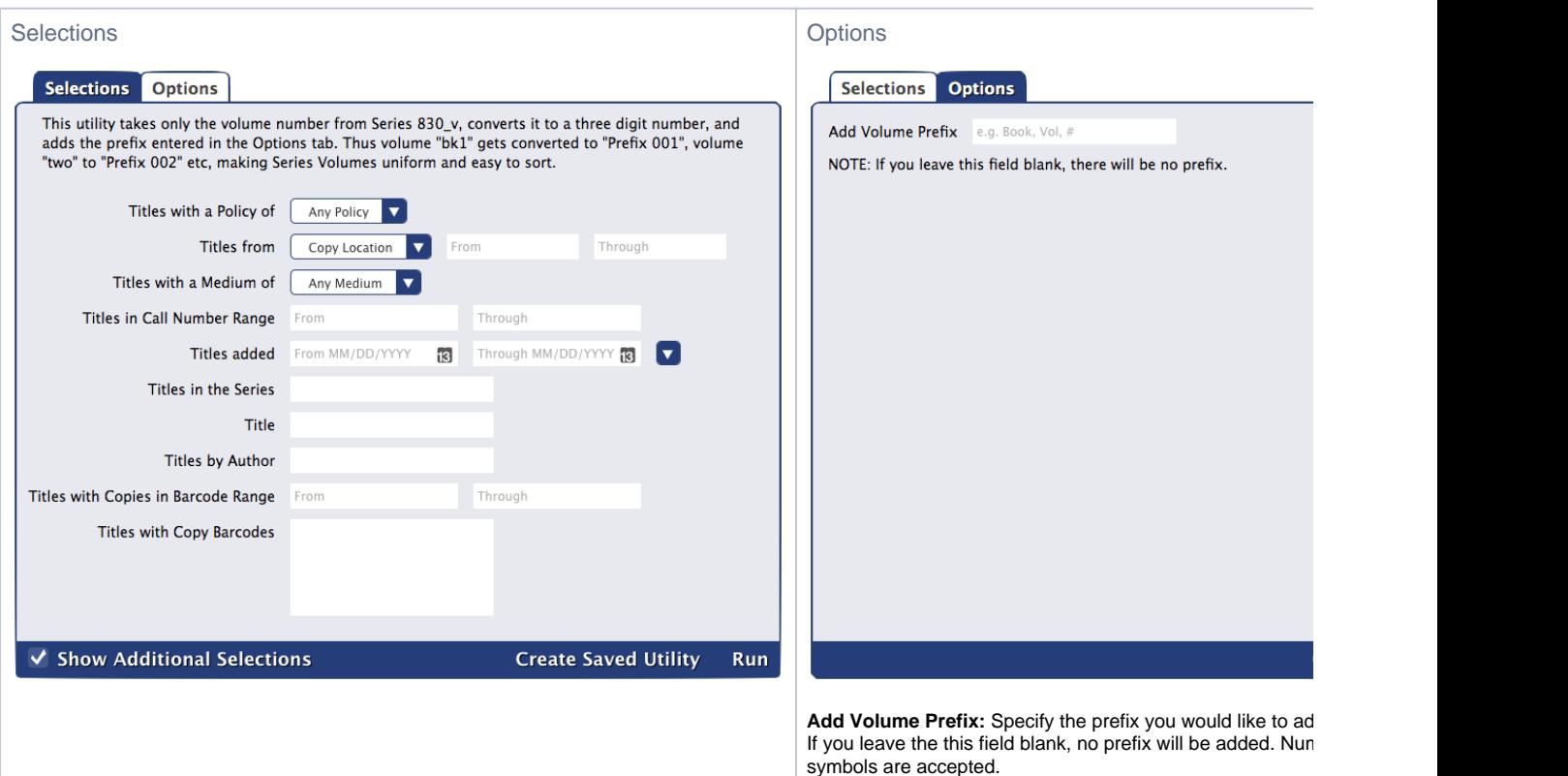

### Data Conversions

How will your old volume numberings convert? Here are some before and after examples using the prefix "Book." Examples that don't convert well are in pink, and the ones that don't change are in blue.

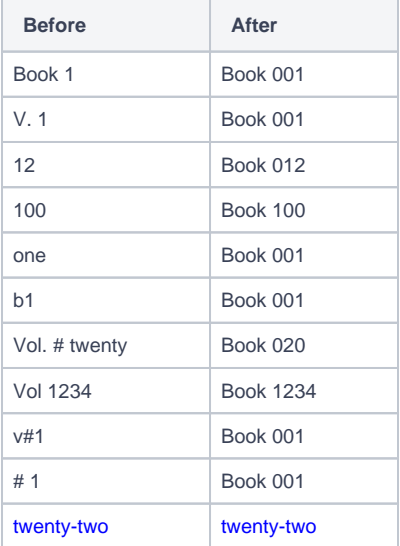

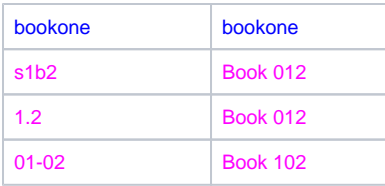

This utility can't change everything. If the 830\_v field is nonsense or something Alexandria can't identify, the results will also be nonsense.

[Back to Top](#page-2-0)

## Create Genre MARC Tag **Create Genre MARC Tag**

Creates a 655\_a tag using information in any existing 650\_v tag for selected titles

Researcher uses the 655\_a tag to display and search by genre, so it's important to have genres listed there. The 650\_v tag is sometimes used for genre but is considered outdated.

### Use(s)

Λ

Run this utility if you have imported new MARC records that only list the genre in the 650\_v tag.

### **Selections**

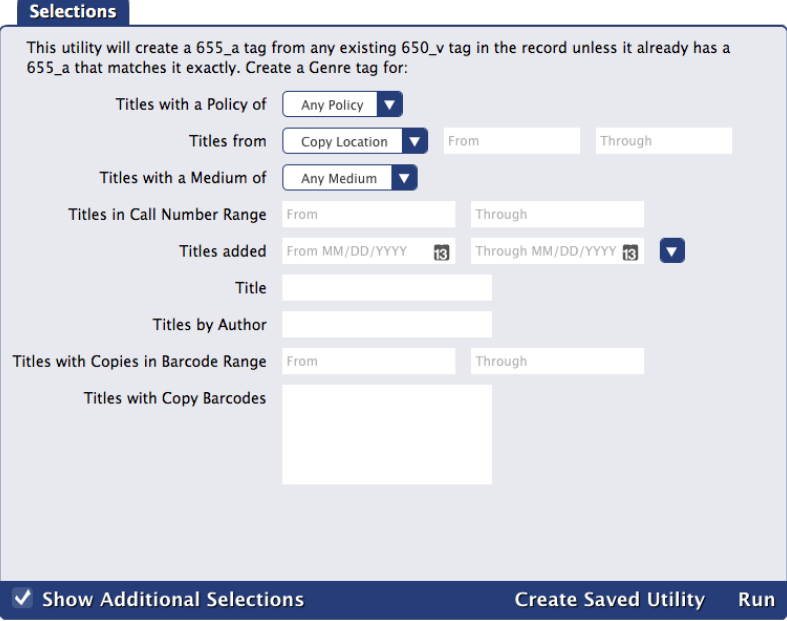

[Back to Top](#page-2-0)

## Fix Series **Fix Series**

Looks at the series title and volume in 490\_a and 490\_v and copies those values to 830\_a and 830\_v for records without an existing 830 tag Alexandria uses the 830 tag for series searches in Researcher, so it's important for your series information to be in that tag.

Check out our [Cataloging Series and Serials](http://support.companioncorp.com/display/ALEX/Cataloging+Series+and+Serials#CatalogingSeriesandSerials-Series) article for more information on the series tag and how to catalog it properly.の

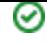

Run this utility if you have imported new MARC records with series information in the 490 tag instead of the 830 tag.

#### **Selections**

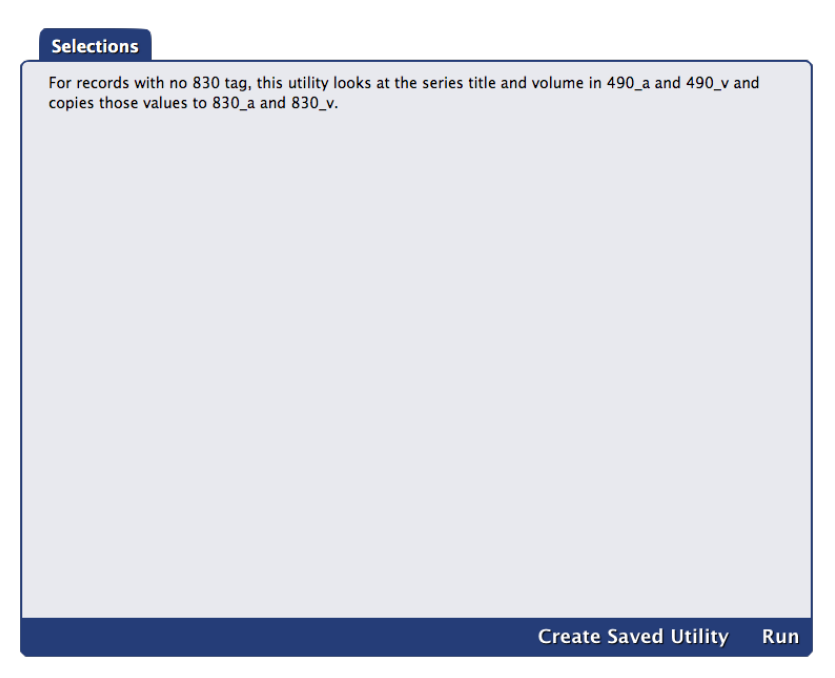

There aren't any selections or options, so it will run on all of your titles.

[Back to Top](#page-2-0)

# Mitinet AnalyzeMARC

Register for one of our [Mitinet services](http://support.companioncorp.com/display/ALEX/BestMARC) to get access to this utility!

## <span id="page-5-0"></span>**Mitinet AnalyzeMARC**

Sends your MARC data to Mitinet for analyzing and returns a diagnostics report

- This utility will run for all sites in your system and cannot be scheduled.
- You can run this utility up to four times a year, but we recommend doing it once a year (during summer or winter break). Read about other [Be](http://support.companioncorp.com/display/ALEX/BestMARC#BestMARC-BestPractices) [stMARC Best Practices](http://support.companioncorp.com/display/ALEX/BestMARC#BestMARC-BestPractices)!

#### Use(s)

Δ

Run this utility to identify areas in your MARC records that can be improved with a Mitinet cleanup

([Mitinet MARC Update\)](http://support.companioncorp.com/display/ALEX/Mitinet+MARC+Update) or the [Mitinet EnhanceMARC](http://support.companioncorp.com/display/ALEX/Titles+Catalog+Utilities#TitlesCatalogUtilities-MitinetBestMARCPlushttp://support.companioncorp.com/display/ALEX/Titles+Catalog+Utilities#TitlesCatalogUtilities-MitinetEnhanceMARC) utility.

**Selections** 

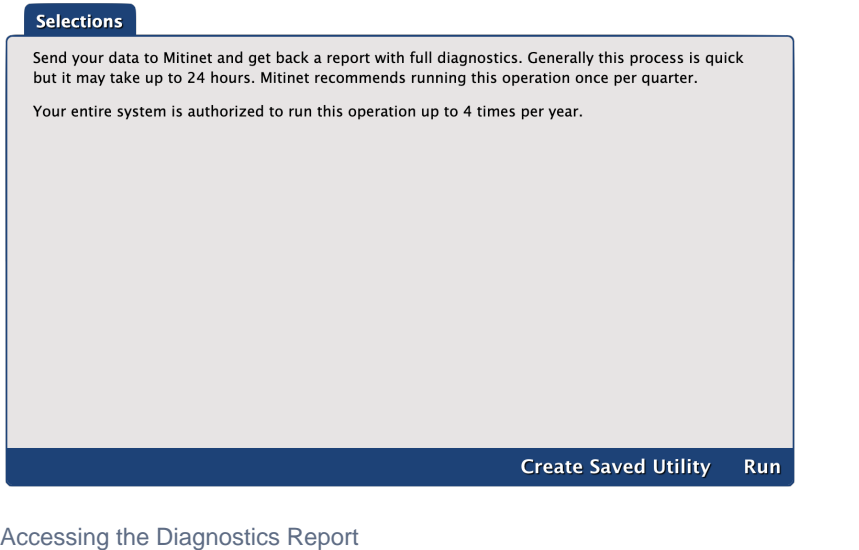

Although the process is generally fast, it could take up to 24 hours to receive your report. To find it, go to **COD** Broken image **Operations Management** and make sure **Show All Operations** is selected at the top. Look for the operation titled **Mitinet AnalyzeMARC Report** and click on its

Broken image summary file. The file will contain a link to your report.

⊘ [View an example of a diagnostics report!](https://www.best-marc.com/Library/Reports/DatabaseDiagnostic.aspx?rg=21c9108b-4665-4637-9a8a-260e09d54b69)

[Back to Top](#page-2-0)

# Mitinet BestMARC

Register for one of our [Mitinet services](http://support.companioncorp.com/display/ALEX/BestMARC) to get access to this utility!

## <span id="page-6-0"></span>**Mitinet BestMARC**

Sends selected records to your BestMARC account for analysis, enhancement, and editing

- In order for this utility to work, you need to link your BestMARC and Alexandria accounts in [BestMARC Preferences.](http://support.companioncorp.com/display/ALEX/BestMARC#BestMARC-Preferences)
- This utility will run for all sites in your system.
- We recommend running this utility once a year (during summer or winter break). Read about other [BestMARC Best Practices!](http://support.companioncorp.com/display/ALEX/BestMARC#BestMARC-BestPractices)

### Use(s)

Run this utility when you want to use BestMARC's advanced tools to clean up and update your MARC records. You can even add new records while in BestMARC. When you are finished in BestMARC, you'll simply check a box to **Send to Alexandria**, and the records return to Alexandria in the background. This will improve your catalog's quality and searchability!

Λ

Here are a few things to keep in mind while you use this utility:

- We recommend working with the records in BestMARC immediately after sending them from Alexandria. You'll also want to send them back to Alexandria as soon as possible and then remove them from BestMARC. This minimizes the chance someone made changes in Alexandria in the meantime and will also help you avoid confusion later when you import different records.
- If you add copies while in BestMARC, you need to make sure the site matches and the barcode is not already being used in Alexandria.

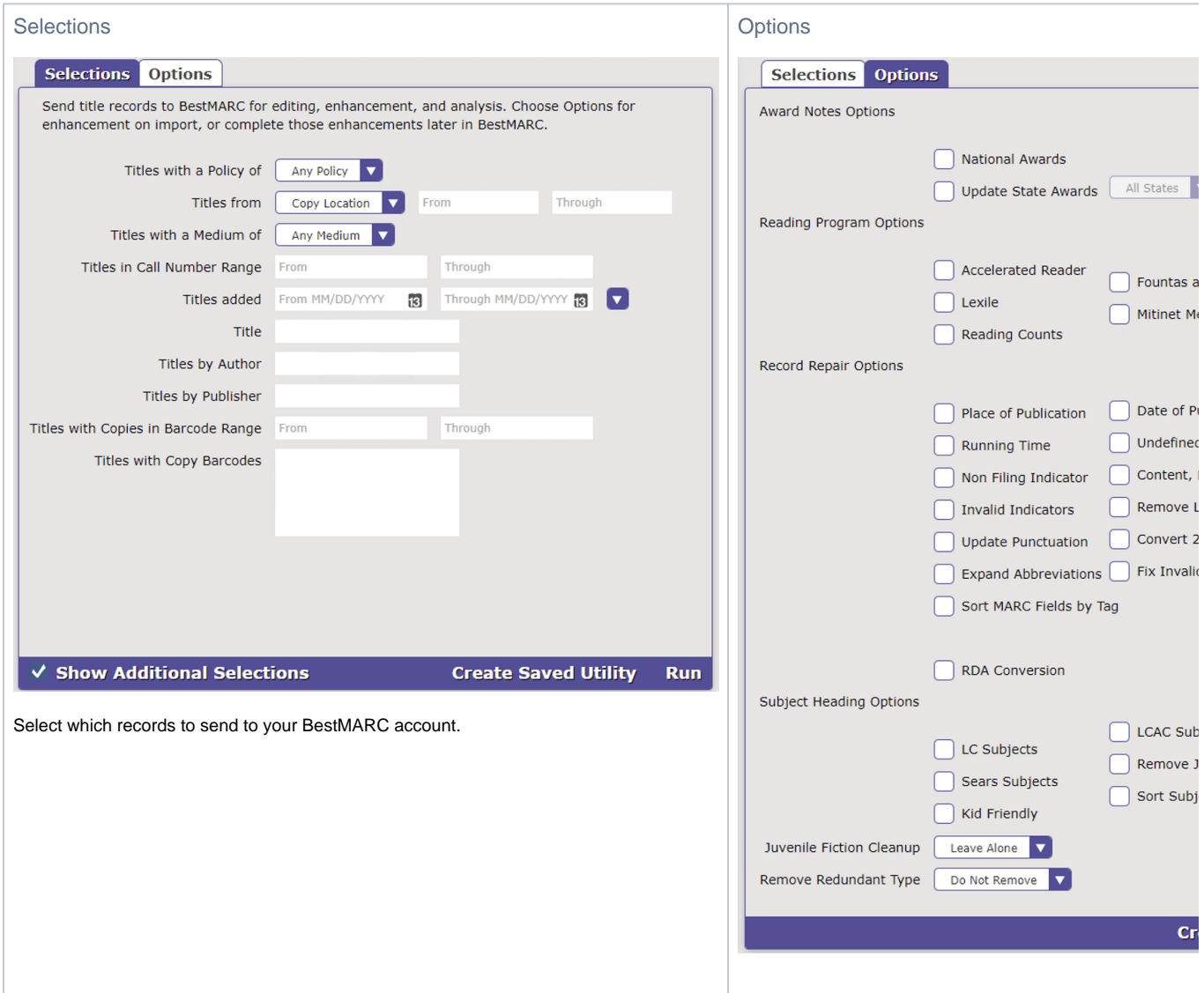

Choose how you would like to clean up and enhance your MARC records with these options in Alexandria or from your BestMARC account. Convert to RDA, add reading program information, update subjects, and more! See [BestMARC's Enhancements documentation](https://www.best-marc.com/Support/Editing/Enhancements.aspx) for more information on each option.

We do not recommend using the **Update Punctuation** option as it's unnecessary in Alexandria and records look better without it. Note that if you decide not to use this option, you may notice unresolved punctuation errors in your AnalyzeMARC diagnostic. That's okay.

# Mitinet EnhanceMARC

Δ

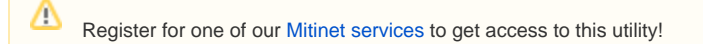

## <span id="page-8-0"></span>**Mitinet EnhanceMARC**

Enhances and updates your library's MARC records

- This utility will run for all sites in your system.
- Although you may run this utility up to five times a month, it's recommended that you only do so once a month. Read about other [BestMARC](http://support.companioncorp.com/display/ALEX/BestMARC#BestMARC-BestPractices)  [Best Practices](http://support.companioncorp.com/display/ALEX/BestMARC#BestMARC-BestPractices)!
- Usually this utility runs quickly, but it may take up to 24 hours to complete. Check its status in **Operations Management** (make sure **Show All Operations** is selected at the top). There may be several related operations that will show as in progress until they're complete. The **Mitin et EnhanceMARC Import Summary**'s summary file will link to relevant files.

#### Use(s)

Run this utility once a quarter to quickly clean up and update your MARC records. This will improve your catalog's quality and searchability!

Before you run this utility for the first time, get a diagnostics report on your MARC records with the [Mitinet AnalyzeMARC](http://support.companioncorp.com/display/ALEX/Titles+Catalog+Utilities#TitlesCatalogUtilities-MitinetAnalyzeMARC) utility. Then you ⊘ can get a better idea of what needs to be changed.

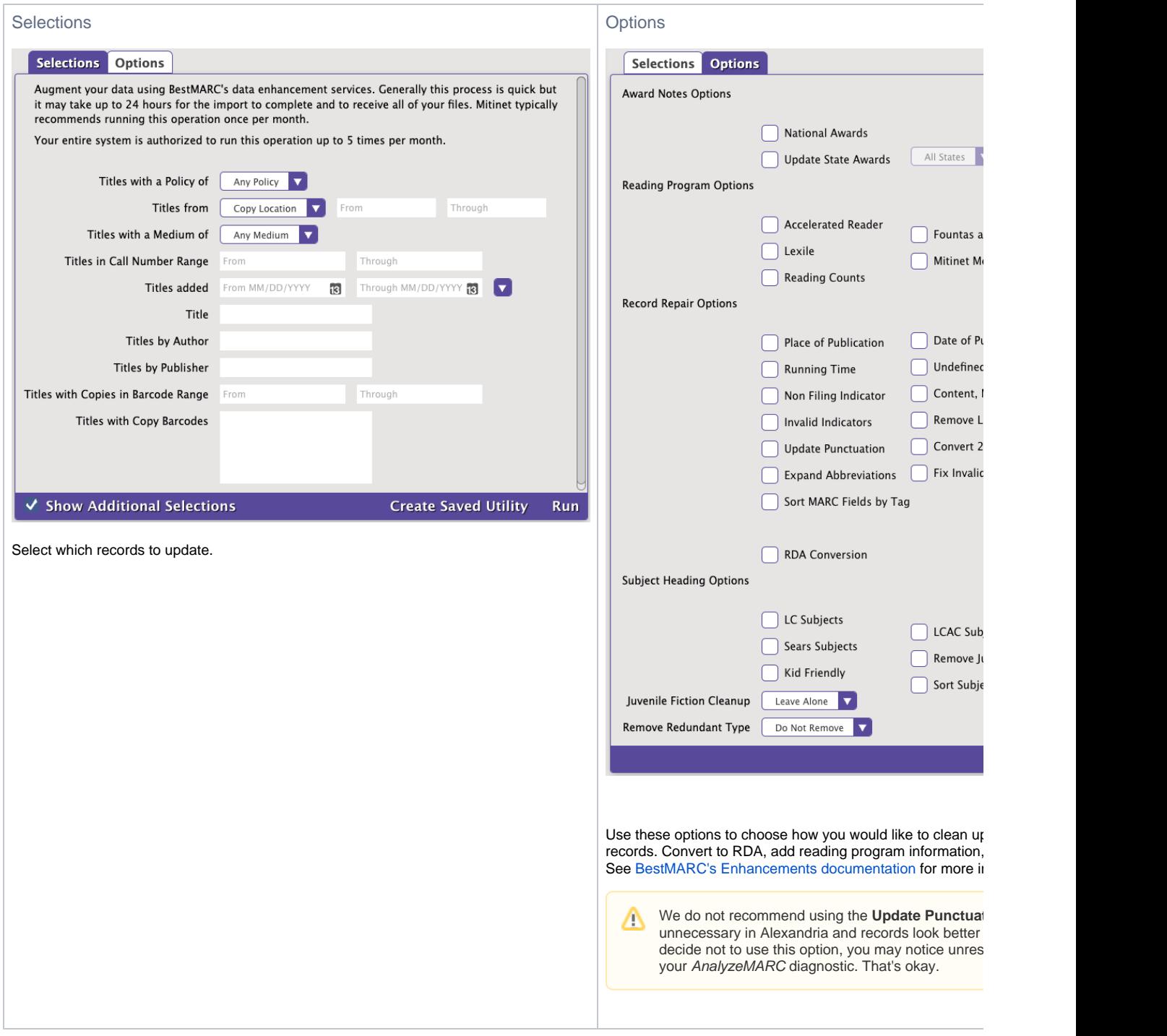

# <span id="page-9-0"></span>Mitinet BestMARC Standard

## **Mitinet BestMARC Standard**

Sends selected records to your BestMARC account for analysis, enhancement, and editing

- In order for this utility to work, you need to link your BestMARC and Alexandria accounts in [BestMARC Preferences.](http://support.companioncorp.com/display/ALEX/BestMARC#BestMARC-Preferences)
- This utility will run for all sites in your system.
- We recommend running this utility once a year (during summer or winter break). Read about other [BestMARC Best Practices!](http://support.companioncorp.com/display/ALEX/BestMARC#BestMARC-BestPractices)

[Back to Top](#page-2-0)

### Use(s)

Run this utility when you want to use BestMARC's advanced tools to clean up and update your MARC records. You can even add new records while in BestMARC. When you are finished in BestMARC, you'll simply check a box to **Send to Alexandria**, and the records return to Alexandria in the background. This will improve your catalog's quality and searchability!

Here are a few things to keep in mind while you use this utility: Δ

- We recommend working with the records in BestMARC immediately after sending them from Alexandria. You'll also want to send them back to Alexandria as soon as possible and then remove them from BestMARC. This minimizes the chance someone made changes in Alexandria in the meantime and will also help you avoid confusion later when you import different records.
- If you add copies while in BestMARC, you need to make sure the site matches and the barcode is not already being used in Alexandria.

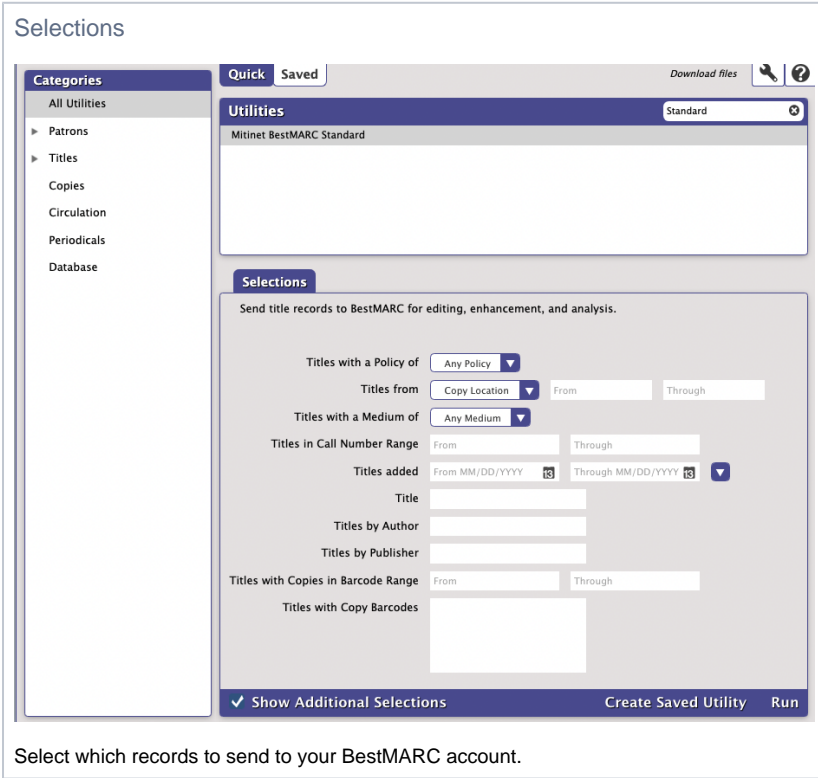

# Remove a MARC Tag **Remove a MARC Tag**

Removes a specific [MARC tag](http://support.companioncorp.com/display/ALEX/MARC+View+Editor) from selected titles, or remove just a subfield when specified.

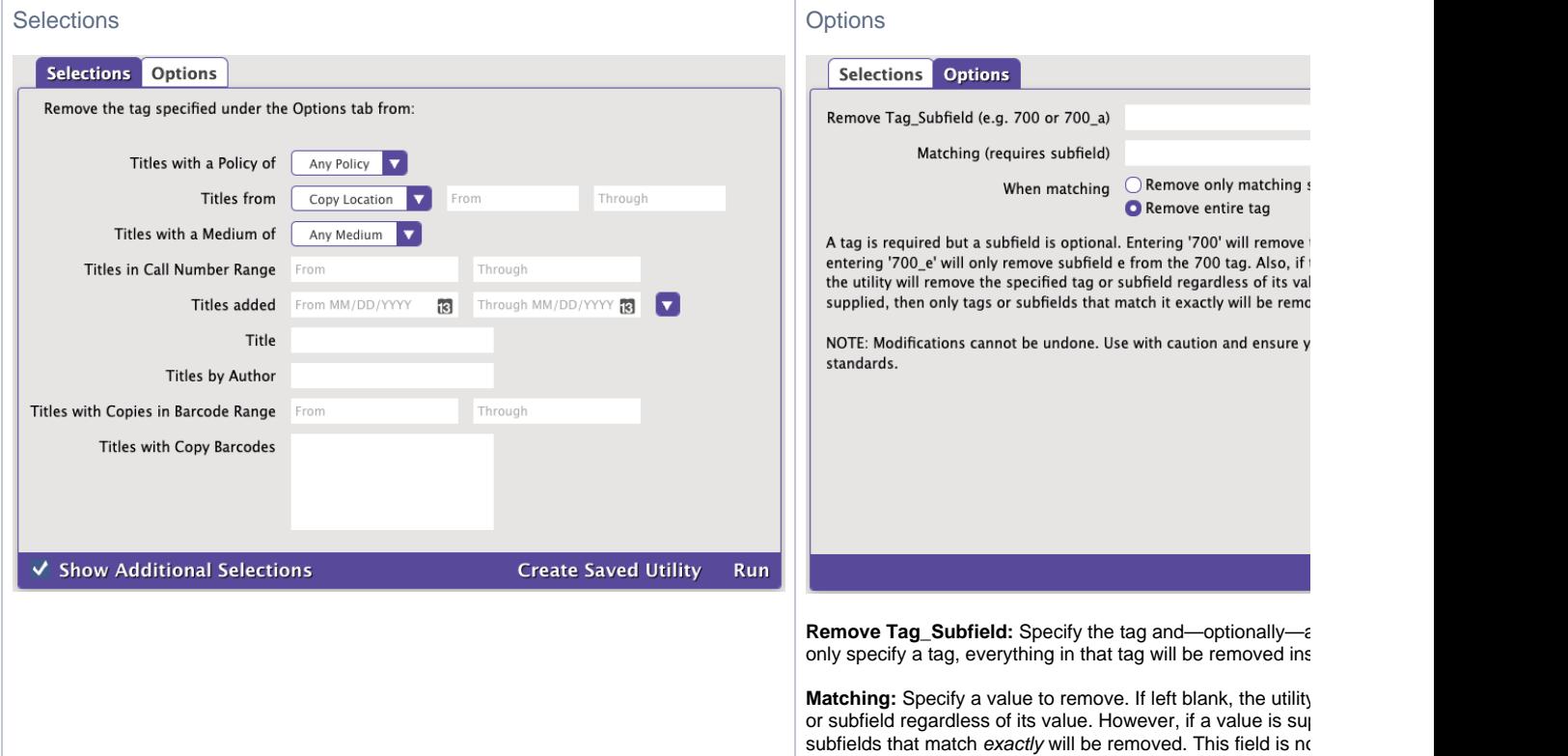

[Back to Top](#page-2-0)

# Remove Duplicate MARC Tags **Remove Duplicate MARC Tags**

Remove exact duplicate [MARC tags](http://support.companioncorp.com/display/ALEX/MARC+View+Editor) 

### Use(s)

This utility lets you quickly remove duplicate MARC tags in multiple titles for quick, in-house cleanup.

This is a basic utility meant for simple and straightforward cleanup. In general, we recommend data cleanup services (e.g. Mitinet) or Δ modifying title records manually in Alexandria.

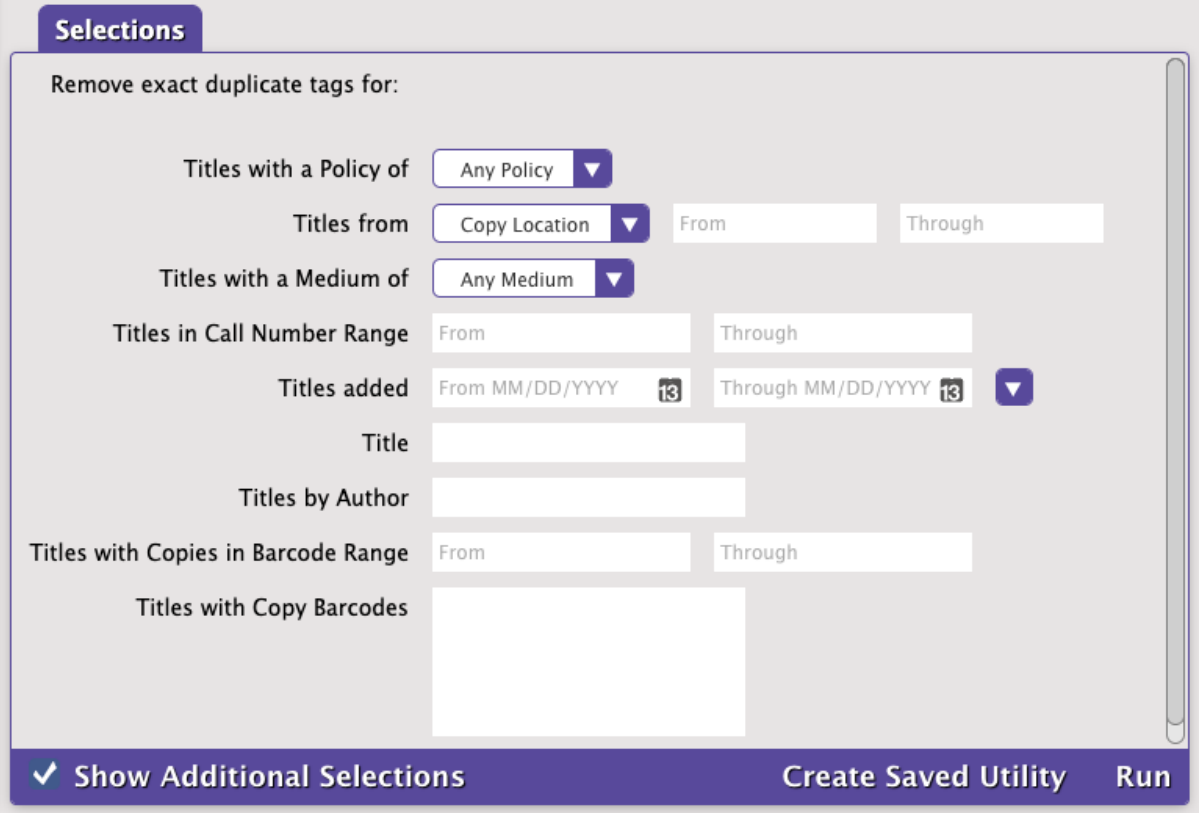

# Switch a MARC Tag **Switch a MARC Tag**

Changes a specified [MARC tag](http://support.companioncorp.com/display/ALEX/MARC+View+Editor) number to another MARC tag number for selected titles

### Use(s)

Run this utility to change a tag number if you find information is mistakenly stored under another tag. For example, you notice the 500 tag in some of your title records contains the series, which should be in the 830 tag. Instead of manually fixing this, simply run this utility with "500" as the **From** tag and "830" as the **To** tag on the Options tab. This will change all of your 500 tags to 830 tags for selected titles.

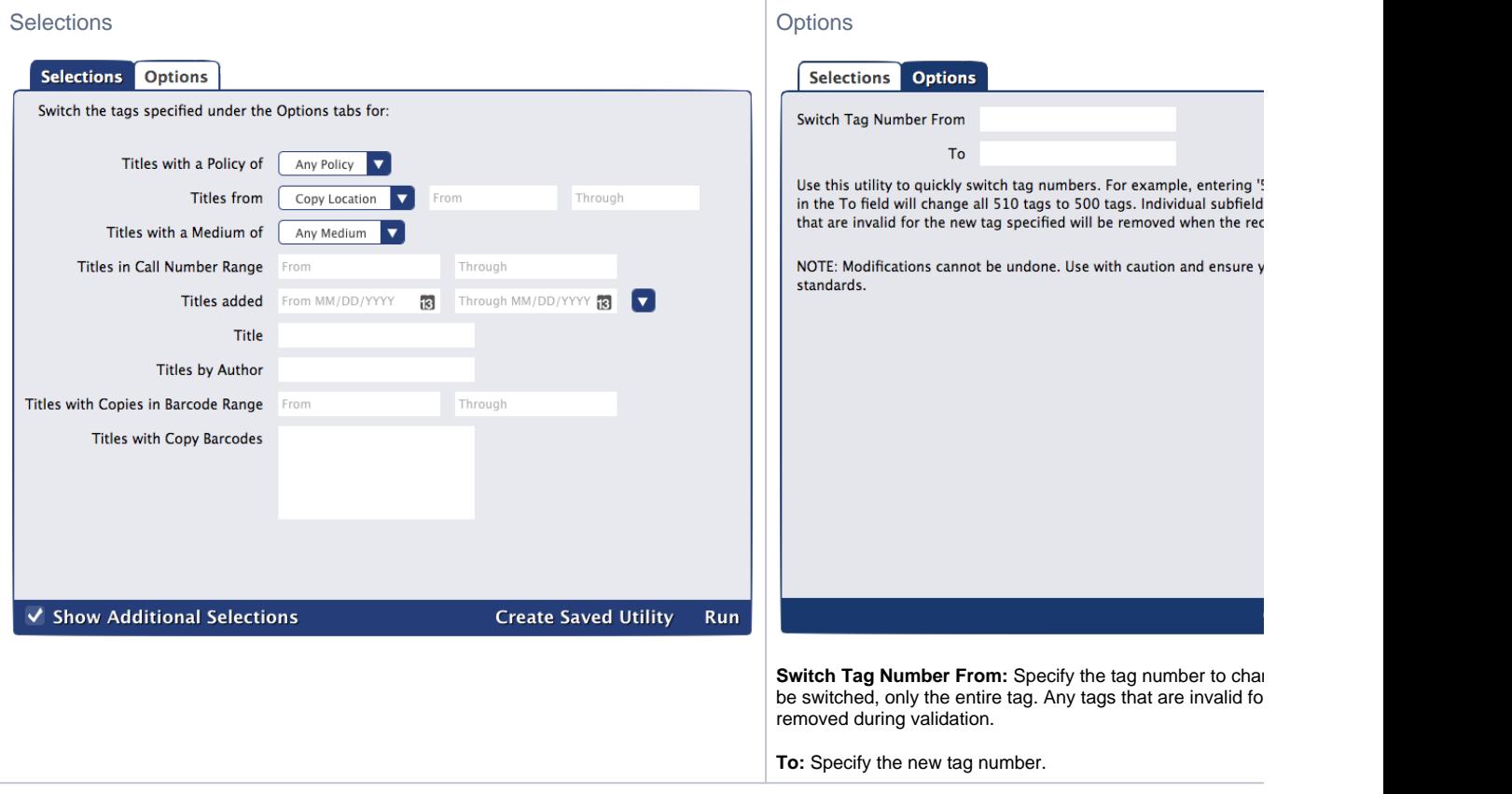

[Back to Top](#page-2-0)